# Microcontroller and DSP System

Various Applications Using Arduino Microcontroller....

Third Year, 1st Semester

Lecture No.4

Ass. Lecturer: Yousif Allbadi
M.Sc. of Communications Engineering
yousifallbadi@uodiyala.edu.iq

University of Diyala

College of Engineering

Department of Communications Engineering

2020–2021

# **Arduino**

## **A Brief History**

In 2005, building upon the work of Hernando Barragan (creator of Wiring), Massimo Banzi and David Cuartielles created Arduino, an easy-to-use programmable device for interactive art design projects, at the Interaction Design Institute Ivrea in Ivrea, Italy. David Mellis developed the Arduino software, which was based on Wiring. Before long, Gianluca Martino and Tom Igoe joined the project, and the five are known as the original founders of Arduino. They wanted a device that was simple, easy to connect to various things (such as relays, motors, and sensors), and easy to program. It also needed to be inexpensive, as students and artists aren't known for having lots of spare cash. They selected the AVR family of 8-bit microcontroller (MCU or  $\mu$ C) devices from Atmel and designed a self-contained circuit board with easy-to-use connections, wrote bootloader firmware for the microcontroller, and packaged it all into a simple integrated development environment (IDE) that used programs called "sketches." The result was the Arduino.

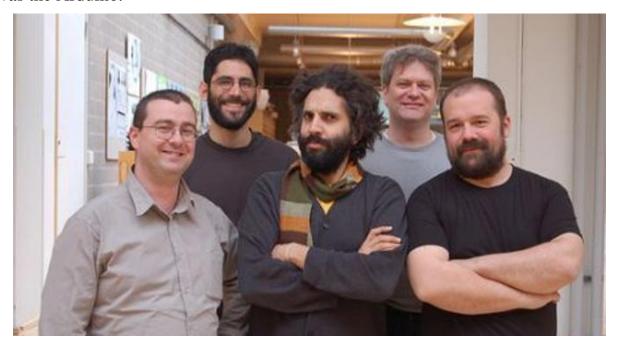

**Arduino Team 2005** 

#### **Microcontroller and DSP System**

Since then the Arduino has grown in several different directions, with some versions getting smaller than the original, and some getting larger. Each has a specific intended niche to fill. The common element among all of them is the Arduino runtime AVR-GCC library that is supplied with the Arduino development environment, and the on-board bootloader firmware that comes preloaded on the microcontroller of every Arduino board.

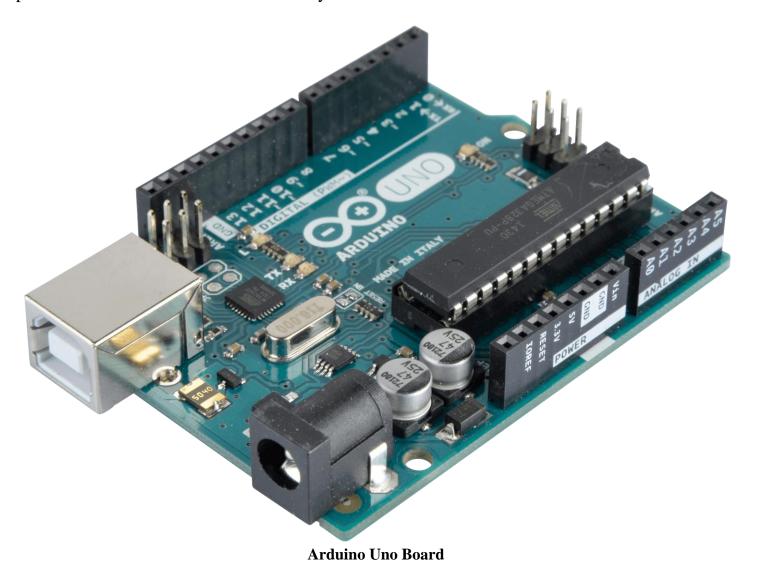

The Arduino family of boards use processors developed by the Atmel Corporation of San Jose, California. Most of the Arduino designs utilize the 8-bit AVR series of microcontrollers, with the Due being the primary exception with its ARM Cortex-M3 32-bit processor. We don't cover the

Due in this book, since it is radically different from the AVR devices in many fundamental ways

and really deserves a separate discussion devoted to it and similar microcontrollers based on the ARM Cortex-M3 design.

Although an Arduino board is, as the Arduino team states, just a basic Atmel AVR development board, it is the Arduino software environment that sets it apart. This is the common experience for all Arduino users, and the cornerstone of the Arduino concept.

#### **Introduction to Arduino:**

Arduino is a prototype platform (open-source) based on an easy-to-use hardware and software. It consists of a circuit board, which can be programed (referred to as a microcontroller) and a ready-made software called Arduino IDE (Integrated Development Environment), which is used to write and upload the computer code to the physical board.

#### The key features are:

- ♣ Arduino boards are able to read analog or digital input signals from different sensors and turn it into an output such as activating a motor, turning LED on/off, connect to the cloud and many other actions.
- → You can control your board functions by sending a set of instructions to the microcontroller on the board via Arduino IDE (referred to as uploading software).
- ♣ Unlike most previous programmable circuit boards, Arduino does not need an extra piece of hardware (called a programmer) in order to load a new code onto the board. You can simply use a USB cable.
- ♣ Additionally, the Arduino IDE uses a simplified version of C++, making it easier to learn to program.
- → Finally, Arduino provides a standard form factor that breaks the functions of the microcontroller into a more accessible package.

# **Board Types**

Various kinds of Arduino boards are available depending on different microcontrollers used. However, all Arduino boards have one thing in common: they are programed through the Arduino IDE.

The differences are based on the number of inputs and outputs (the number of sensors, LEDs, and buttons you can use on a single board), speed, operating voltage, form factor etc. Some boards are designed to be embedded and have no programming interface (hardware), which you would need to buy separately. Some can run directly from a 3.7V battery, others need at least 5V.

#### **\*** Here is a list of different Arduino boards available.

| Board<br>Name              | Operating<br>Volt | Clock<br>Speed | Digital<br>i/o | Analog<br>Inputs | PWM | UART | Programming<br>Interface      |
|----------------------------|-------------------|----------------|----------------|------------------|-----|------|-------------------------------|
| Arduino<br>Mega 2560<br>R3 | 5V                | 16MHz          | 54             | 16               | 14  | 4    | USB via<br>ATMega16U2         |
| Mega Pro<br>3.3V           | 3.3V              | 8MHz           | 54             | 16               | 14  | 4    | FTDI-<br>Compatible<br>Header |
| Mega Pro<br>5V             | 5V                | 16MHz          | 54             | 16               | 14  | 4    | FTDI-<br>Compatible<br>Header |
| Mega Pro<br>Mini<br>3.3V   | 3.3V              | 8MHz           | 54             | 16               | 14  | 4    | FTDI-<br>Compatible<br>Header |

Arduino boards based on ATMEGA2560 microcontroller

#### **Microcontroller and DSP System**

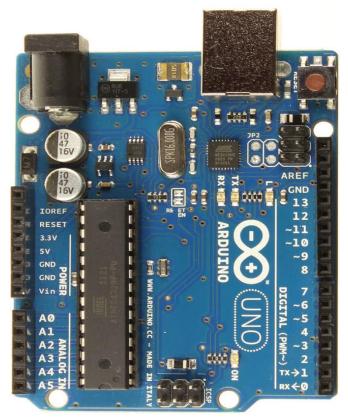

Arduino Uno

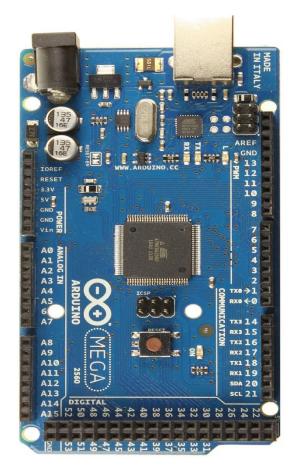

Arduino Maga

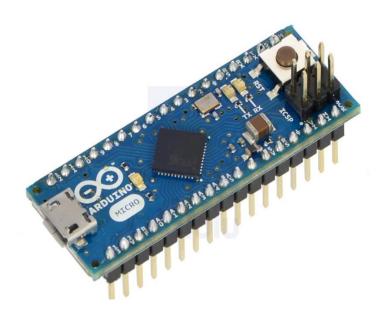

Arduino Micro

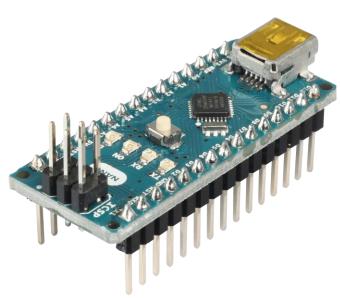

Arduino Nano

## **Microcontroller and DSP System**

| Board<br>Name                        | Operating<br>Volt | Clock<br>Speed | Digital<br>i/o | Analog<br>Inputs | PWM | UART | Programming<br>Interface      |
|--------------------------------------|-------------------|----------------|----------------|------------------|-----|------|-------------------------------|
| Arduino Uno<br>R3                    | 5V                | 16MHz          | 14             | 6                | 6   | 1    | USB via<br>ATMega16U2         |
| Arduino Uno<br>R3 SMD                | 5V                | 16MHz          | 14             | 6                | 6   | 1    | USB via<br>ATMega16U2         |
| Red Board                            | 5V                | 16MHz          | 14             | 6                | 6   | 1    | USB via FTDI                  |
| Arduino Pro<br>3.3v/8 MHz            | 3.3V              | 8 MHz          | 14             | 6                | 6   | 1    | FTDI-<br>Compatible<br>Header |
| Arduino Pro<br>5V/16MHz              | 5V                | 16MHz          | 14             | 6                | 6   | 1    | FTDI-<br>Compatible<br>Header |
| Arduino mini<br>05                   | 5V                | 16MHz          | 14             | 8                | 6   | 1    | FTDI-<br>Compatible<br>Header |
| Arduino Pro<br>mini<br>3.3v/8mhz     | 3.3V              | 8MHz           | 14             | 8                | 6   | 1    | FTDI-<br>Compatible<br>Header |
| Arduino Pro<br>mini<br>5v/16mhz      | 5V                | 16MHz          | 14             | 8                | 6   | 1    | FTDI-<br>Compatible<br>Header |
| Arduino<br>Ethernet                  | 5V                | 16MHz          | 14             | 6                | 6   | 1    | FTDI-<br>Compatible<br>Header |
| Arduino Fio                          | 3.3V              | 8MHz           | 14             | 8                | 6   | 1    | FTDI-<br>Compatible<br>Header |
| LilyPad<br>Arduino 328<br>main board | 3.3V              | 8MHz           | 14             | 6                | 6   | 1    | FTDI-<br>Compatible<br>Header |
| LilyPad<br>Arduino<br>simply board   | 3.3V              | 8MHz           | 9              | 4                | 5   | 0    | FTDI-<br>Compatible<br>Header |

Arduino boards based on ATMEGA328 microcontroller

| Board Name             | Operating<br>Volt | Clock<br>Speed | Digital<br>i/o | Analog<br>Inputs | PWM | UART | Programming<br>Interface |
|------------------------|-------------------|----------------|----------------|------------------|-----|------|--------------------------|
| Arduino<br>Leonardo    | 5V                | 16MHz          | 20             | 12               | 7   | 1    | Native USB               |
| Pro micro<br>5V/16MHz  | 5V                | 16MHz          | 14             | 6                | 6   | 1    | Native USB               |
| Pro micro<br>3.3V/8MHz | 5V                | 16MHz          | 14             | 6                | 6   | 1    | Native USB               |
| LilyPad<br>Arduino USB | 3.3V              | 8MHz           | 14             | 6                | 6   | 1    | Native USB               |

Arduino boards based on ATMEGA32u4 microcontroller

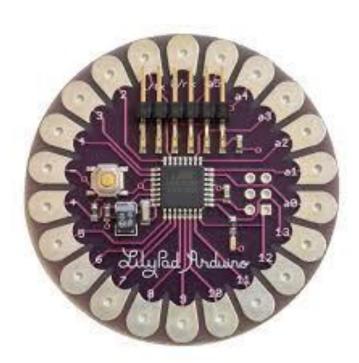

Arduino Lilypad

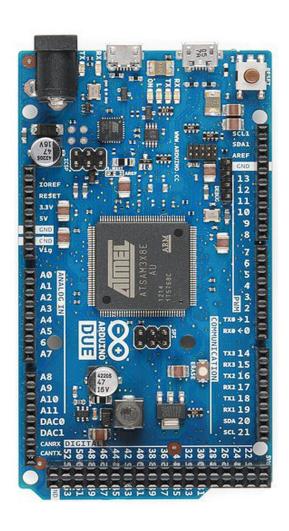

Arduino Due

| Board<br>Name  | Operating<br>Volt | Clock<br>Speed | Digital<br>i/o | Analog<br>Inputs | PWM | UART | Programming<br>Interface |
|----------------|-------------------|----------------|----------------|------------------|-----|------|--------------------------|
| Arduino<br>Due | 3.3V              | 84MHz          | 54             | 12               | 12  | 4    | USB native               |

Arduino boards based on AT91SAM3X8E microcontroller

# **ARDUINO – BOARD DESCRIPTION**

We will learn about the different components on the Arduino board. We will study the Arduino UNO board because it is the most popular board in the Arduino board family. In addition, it is the best board to get started with electronics and coding. Some boards look a bit different from the one given below, but most Arduinos have majority of these components in common.

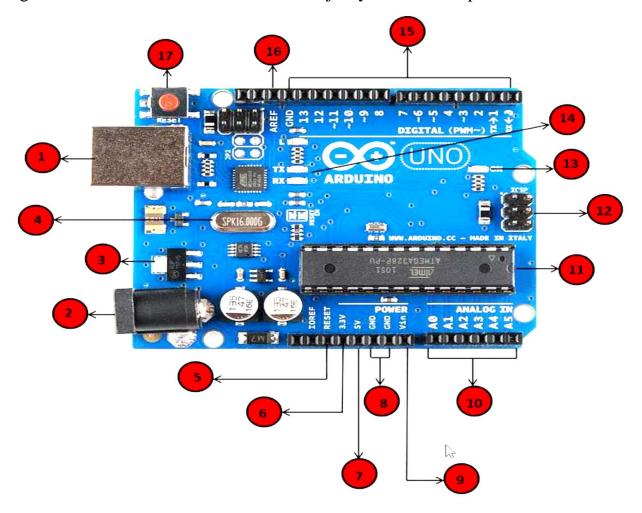

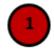

## **Power USB**

Arduino board can be powered by using the USB cable from your computer. All you need to do is connect the USB cable to the USB connection (1).

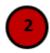

## Power (Barrel Jack)

Arduino boards can be powered directly from the AC mains power supply by connecting it to the Barrel Jack (2).

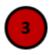

# Voltage Regulator

The function of the voltage regulator is to control the voltage given to the Arduino board and stabilize the DC voltages used by the processor and other elements.

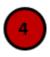

## **Crystal Oscillator**

The crystal oscillator helps Arduino in dealing with time issues. How does Arduino calculate time? The answer is, by using the crystal oscillator. The number printed on top of the Arduino crystal is 16.000H9H. It tells us that the frequency is 16,000,000 Hertz or 16 MHz

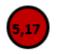

#### **Arduino Reset**

You can reset your Arduino board, i.e., start your program from the beginning. You can reset the UNO board in two ways. First, by using the reset button (17) on the board. Second, you can connect an external reset button to the Arduino pin labelled RESET (5).

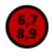

## Pins (3.3, 5, GND, Vin)

- 3.3V (6): Supply 3.3 output volt
- 5V (7): Supply 5 output volt
- Most of the components used with Arduino board works fine with 3.3 volt and 5 volts.

- GND (8) (Ground): There are several GND pins on the Arduino, any of which can be used to ground your circuit.
- Vin (9): This pin also can be used to power the Arduino board from an external power source, like AC mains power supply.

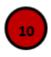

## **Analog pins**

The Arduino UNO board has five analog input pins A0 through A5. These pins can read the signal from an analog sensor like the humidity sensor or temperature sensor and convert it into a digital value that can be read by the microprocessor.

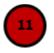

## Main microcontroller

Each Arduino board has its own microcontroller (11). You can assume it as the brain of your board. The main IC (integrated circuit) on the Arduino is slightly different from board to board. The microcontrollers are usually of the ATMEL Company. You must know what IC your board has before loading up a new program from the Arduino IDE. This information is available on the top of the IC. For more details about the IC construction and functions, you can refer to the data sheet.

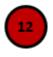

## **ICSP** pin

Mostly, ICSP (12) is an AVR, a tiny programming header for the Arduino consisting of MOSI, MISO, SCK, RESET, VCC, and GND. It is often referred to as an SPI (Serial Peripheral Interface), which could be considered as an "expansion" of the output. Actually, you are slaving the output device to the master of the SPI bus.

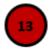

## **Power LED indicator**

This LED should light up when you plug your Arduino into a power source to indicate that your board is powered up correctly. If this light does not turn on, then there is something wrong with the connection.

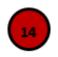

## TX and RX LEDs

On your board, you will find two labels: TX (transmit) and RX (receive). They appear in two places on the Arduino UNO board. First, at the digital pins 0 and 1, to indicate the pins responsible for serial communication. Second, the TX and RX led (13). The TX led flashes with different speed while sending the serial data. The speed of flashing depends on the baud rate used by the board. RX flashes during the receiving process.

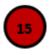

## Digital I / O

The Arduino UNO board has 14 digital I/O pins (15) (of which 6 provide PWM (Pulse Width Modulation) output. These pins can be configured to work as input digital pins to read logic values (0 or 1) or as digital output pins to drive different modules like LEDs, relays, etc. The pins labeled "~" can be used to generate PWM.

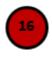

## **AREF**

AREF stands for Analog Reference. It is sometimes, used to set an external reference voltage (between 0 and 5 Volts) as the upper limit for the analog input pins.